## Accessing Google Classroom through Xbox or PS4

Through your Xbox or PS4 you are able to access Google Classroom and look at PowerPoints, worksheets and other resources set by your teachers. You will not be able to complete work using your console but you can carry out the work on paper and you can then send this work through as photos via email. You are also able to access your Gmails via your consoles.

## PS4

- 1. Open up your browser (icon is WWW with dots surrounding it)
- 2. Click Y, search 'google classroom' then press the google classroom login
- 3. Type in your school email (<a href="mailto:your-school-ID@yht.wales">your-school-ID@yht.wales</a>)
- 4. Enter your password
- 5. You should come onto your 'classroom home page'
- 6. To access other Google features (i.e. Gmail) click on the **waffle** (in the top right hand corner) and select one of the icons

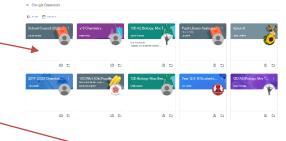

NOTE: For both consoles you can plug in a keyboard or mouse to navigate around google classroom

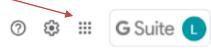

## **Xbox**

- 1. Go into my games and apps
- 2. Find and select Microsoft Edge
- 3. Type in 'google classroom' the press the google classroom login
- 4. Type in your school email (your-school-ID@yht.wales)
- 5. Enter your password
- 6. You should come onto your 'classroom home page'
- 7. To access other google features (i.e. Gmail) click on the waffle (in the top right hand corner) and select one of the icons

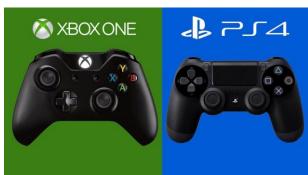

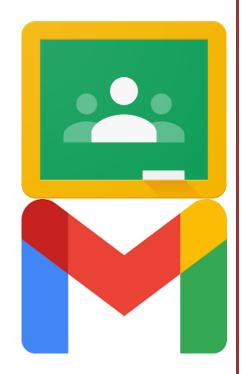